# **BAB IV HASIL DAN PEMBAHASAN**

#### **4.1 Hasil Pengumpulan Data**

Pada penelitian ini telah mendapatkan informasi mengenai permasalahan dari petugas TU dalam pembuatan absensi siswa di SMP syarifuddin, dalam pembuatan absensi siswa masih menggunakan sistem menual yaitu menggunakan sistem Ms.Excel dalam pembuatan absensi, dan absensi dilakukan oleh masingmasing guru ketika sudah masuk kelas atau memulai mata pelajaran dan terkadang dari setiap siswa tidak masuk dan tidak melakukan isi absensi sehingga dalam data absensi masih banyak kesalahan dan tidak detail untuk menjalankan sistem absensi di SMP Ahmad syarifuddin.

## **4.1.1 Hasil Observasi**

Hasil observasi dalam penelitian ini dimana pada SMP dalam melakukan absensi siswa dan siswi yang dilakukan oleh setiap guru mata pelajaran didalam kelas menggunakan secara menual untuk mengabasensi siswa setipa ada matapelajaran dengan menggunakan siste yang lama ini menyebabkan kevalitan data absensi. Oleh karna itu dalam penelitian ini memberikan usulan untuk membuat sistem absensi yang secara efisien yang dapat melihat ketidak aktifan siswa di SMP Ahmad Syarifuddin.

### **4.1.2 Hasil Wawancara**

SMP Ahmad Syarifuddin pada saat ini masih belum terkoordinasi ke suatu sistem database sehingga dalam pembuaan absensi masih menggunakan sistem menual yang membuat bagi petugas TU kesulitan dalam pembuatan absensi, dan kesulitan untuk mengecek ketidak aktifan siswa di SMP ahmad syarifuddin. Dan wawancara telah dilakukan kepada petugas TU sehingga peneliti mengetahui secara detail bagaimana sistem absensi yang sekarang berjalan di SMP ahmad syarifuddin.

#### **4.2 Hasil Analisis Dan Desain**

Dari hasil pengumpulan data yang telah dilakukan untuk menganalisa dan bagaimana sistem absensi siswa berjalan, dengan berjalannya suatu sistem absensi petugas TU atau guru mata pelajaran telah mendapatkan kesulitan data absensi yang tidak efisien dan banyak kesalahan dalam penulisan nama yang tidak sesuai dengan ijazah sehingga data-data absensi memilki kekurangan dan tidak detail dalam pembuatan absensi siswa. Oleh karna itu dalam analisis sistem ini membutuhkan suatu sistem aplikasi yang dapat mempermudah dalam pembuatan absensi di SMP ahmad syarifuddin.

#### **4.2.1 Analisis Sistem Lama**

Pada sistem lama menjelaskan bagaimana sistem absensi berjalan yang telah dilakukan oleh guru mata pelajaran. Pada sistem ini petugas TU akan membuat absensi siswa sehingga dapat digunakan oleh guru mata pelajaran untuk memulai sistem absensi dimasing-masing kelas.

#### **4.2.2 Analisis Sistem Baru**

Dari alur kerja sistem lama sudah dijelaskan sebelumnya, maka dari sistem baru ini akan menjelaskan dan mempermudah kepada pihakj sekolah untuk membuat sistem absensi, dengan menggunakan sistem aplikasi disediakan qr code yang akan dimiliki oleh para siswa dan siswi sehingga dengan menggunakan sistem baru ini dapat dengan mudah untuk melihat atau mengecek ketidak aktifan siswa dan siswi. Dalam sistem ini memudahkan bagi petugas TU untuk mendata siswa dan membuat absensi siswa di SMP Ahmad Syarifuddin.

#### **4.3 Desain Sistem**

Desain sistem merupakan salah satu sistem yang memberikan gambaran bagaimana sistem absensi akan berjalan dan secara jelas dalam alur kerja sistem absensi siswa, dengan adanya sistem baru dapat dibuat dengan suatu perancangan pada absensi siswa yang akan memperlihatkan bagaimana alur kerjas sistem berjalan. Untuk membuat suatu perancangan pada penelitian ini menggunakan suatu sistem perancangan seperti *Flowchart, DFD (Data Flow Diagram)* dan *ERD* 

*(Entity Ralationship Diagram.* Dengan menggunakan sistem perancangan ini dapat menentukan bagaimana setiap dari entitas ini berjalan dan saling berhubungan antara setiap entitas.

## **4.3.1 Sistem Flowchart**

Sistem *flowchart* adalah suatu perancangan yang akan menjelaskan bagaimana sistem aplikasi absensi berjalan, dengan menggunakan perancangan *flowchart* ini dapat dengan mudah untuk menentukan bagaimana sistem akan digunakan dalam berjalannya sistem aplikais absensi di SMP Ahmad Syarifuddin.

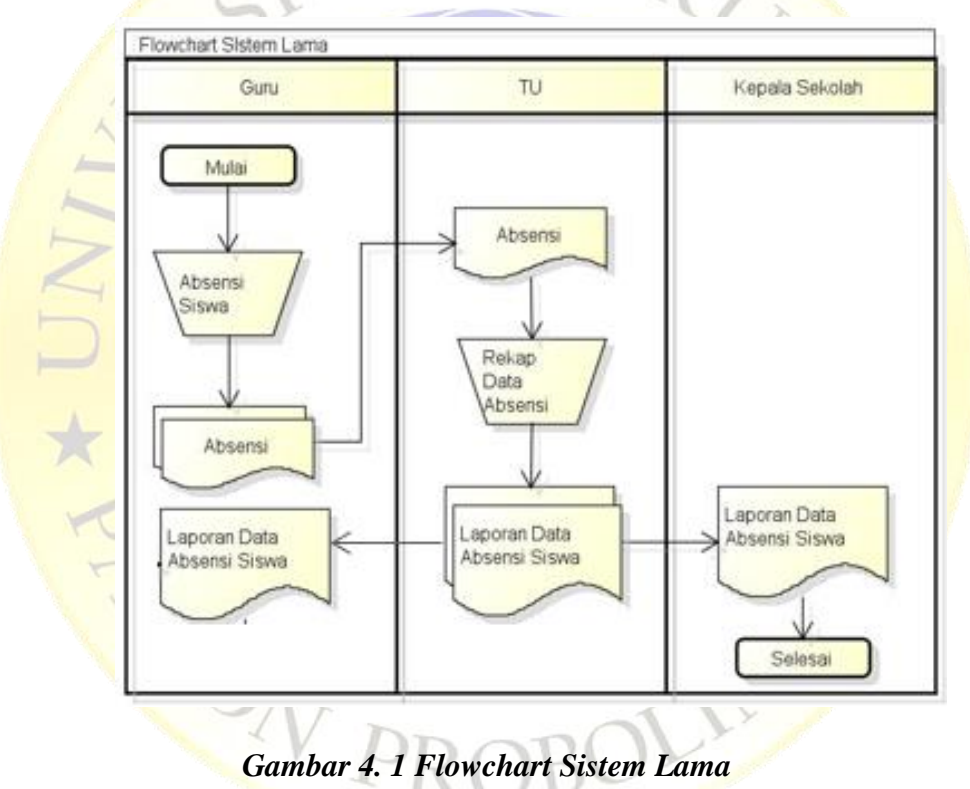

**a. Flowchart Sistem Lama**

#### **b. Flowchart Sistem Baru**

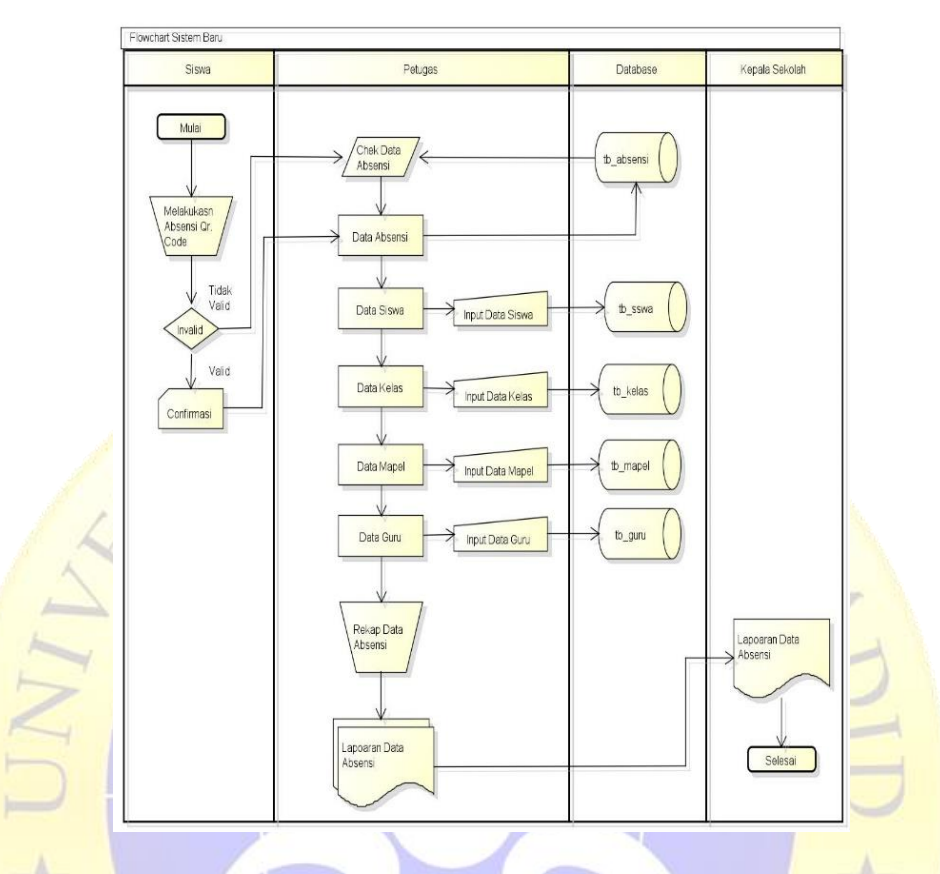

*Gambar 4. 2 Flowchart Sistem Baru*

#### **4.3.2 Data Flow Diagram (DFD)**

Data Flow Diagram *(DFD)* adalah suatu perancangan yang dapat memberikan keputusan dalam menentukan alur kerja sistem di sistem absensi siwa. Dengan menggunakan sistem ini dapat memudahkan untuk merancang dan memberikan gambaran secara jelas dari jalannya sistem absensi siswa di SMP Ahmad Syarifuddin.

## **4.3.3 Diagram Context**

Diagram context adalah suatu sistem yang akan memberikan alur kerja terhadap perancangan absensi di SMP Ahmad Syarifuddin, dengan menggunakan perancangan diagram context dapat dengan mudah dalam menentukan suatu alur sistem pada absensi yang akan saling memberikan keterkaitan dalam alur sistem. Gambaran dari diagram context sebagai berikut.

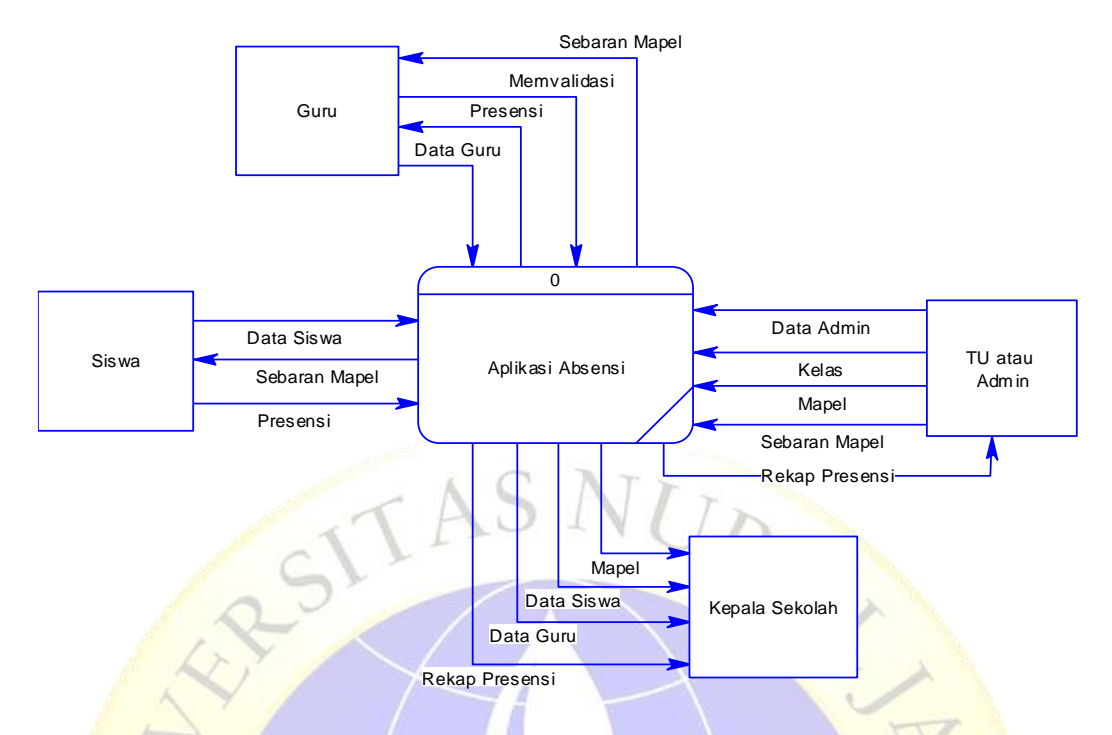

*Gambar 4. 3 Diagram Context*

# **4.3.4 Bagan Berjenjang**

Pada perancangan bagan berjenjang ini memberikan penjelasan dalam alur sistem sehingga dapat menentukan disetiap entitas pada perancangan diagram context. Dan bagan berjenjan salah satu proses dari perancangan diagram context memberikian penjelesan yang secara detail dan akurat pada sistem absesi siswa. Gambaran dari bagan berjenjang sebagai berikut.

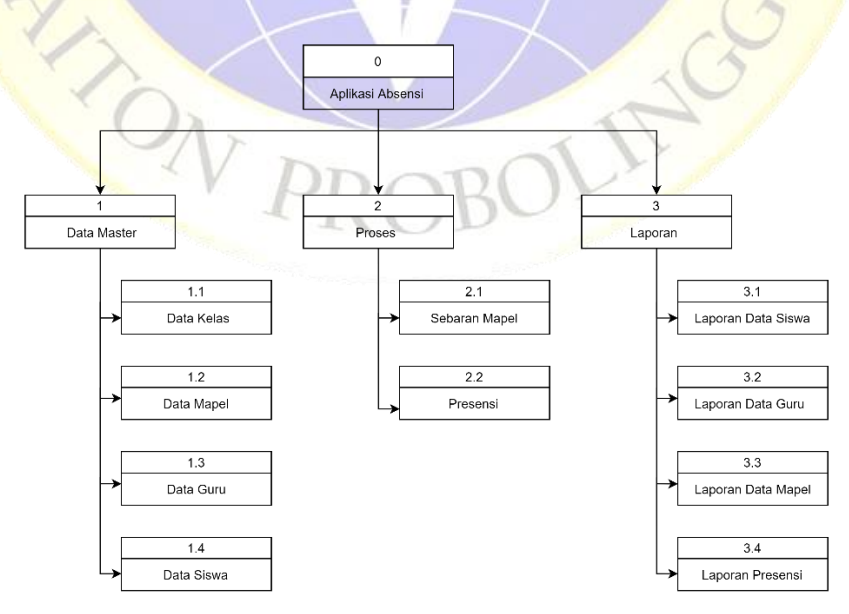

*Gambar 4. 4 Bagan Berjenjang*

#### **4.3.5 Diagram Alir Data (***Data Flow Diagram***)**

DFD atau disebut dengan alir data yang menjelaskan bagaimana suatu proses dalam absensi berjalan sehingga dapat menentukan alur sistem yang harus diproses pada sistem absensi, dengan menggunakan perancangan ini peneliti dapat mengetahui suatu aliran data pada sistem aplikasi yang akan dibangun, dan DFD ini memiliki beberapa level proses yang lebih jelas dan detail. Berikut gambaran dari DFD.

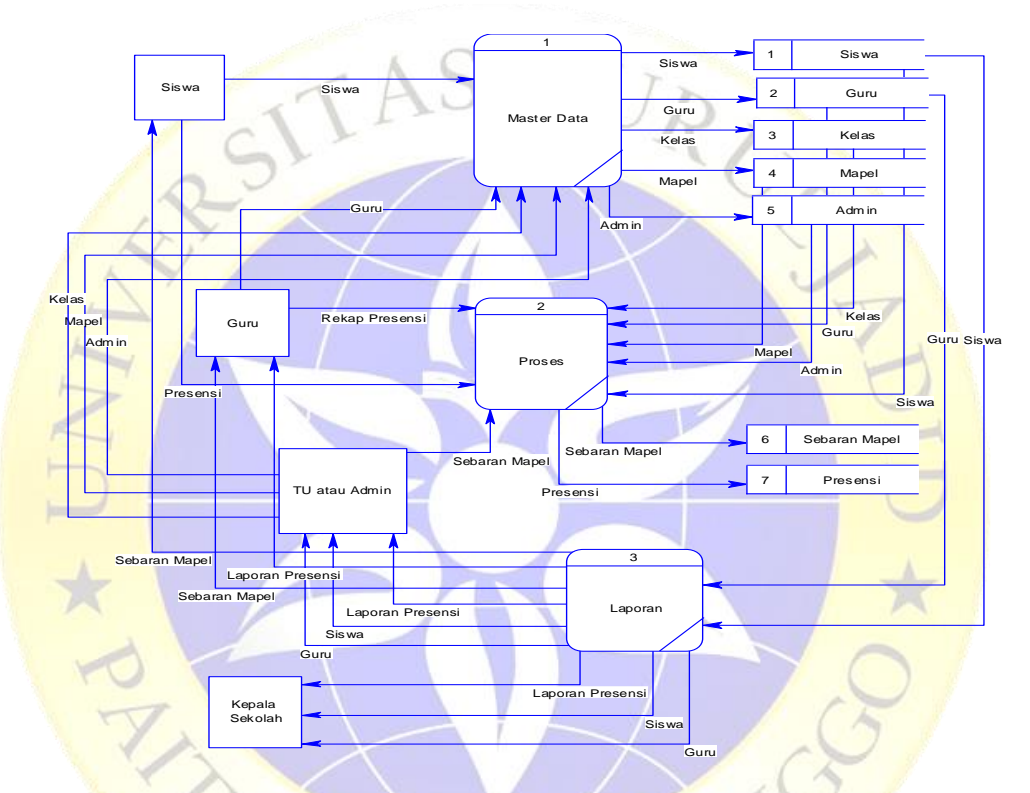

*Gambar 4. 5 Diagram Alir Data (Data Flow Diagram)*

**1.** Data Flow Diagram Level 1 Proses 1

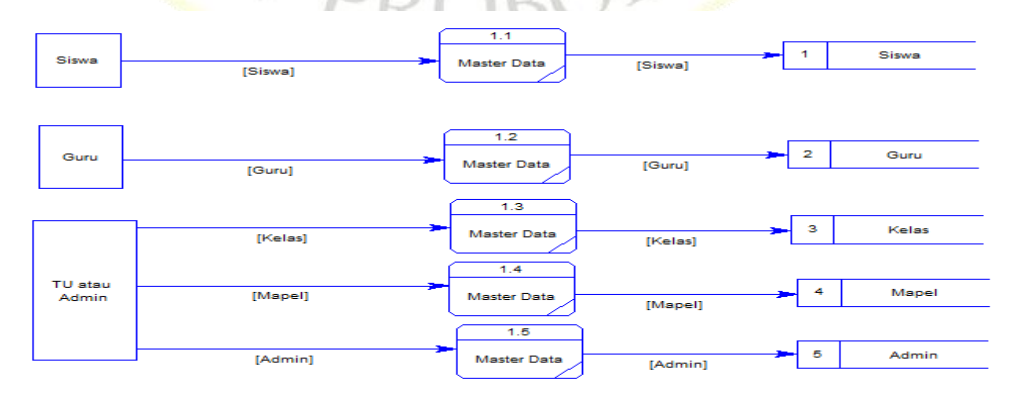

*Gambar 4. 6 Data Flow Diagram Level 1 Proses 1*

## **2.** Data Flow Diagram Level 1 Proses 2

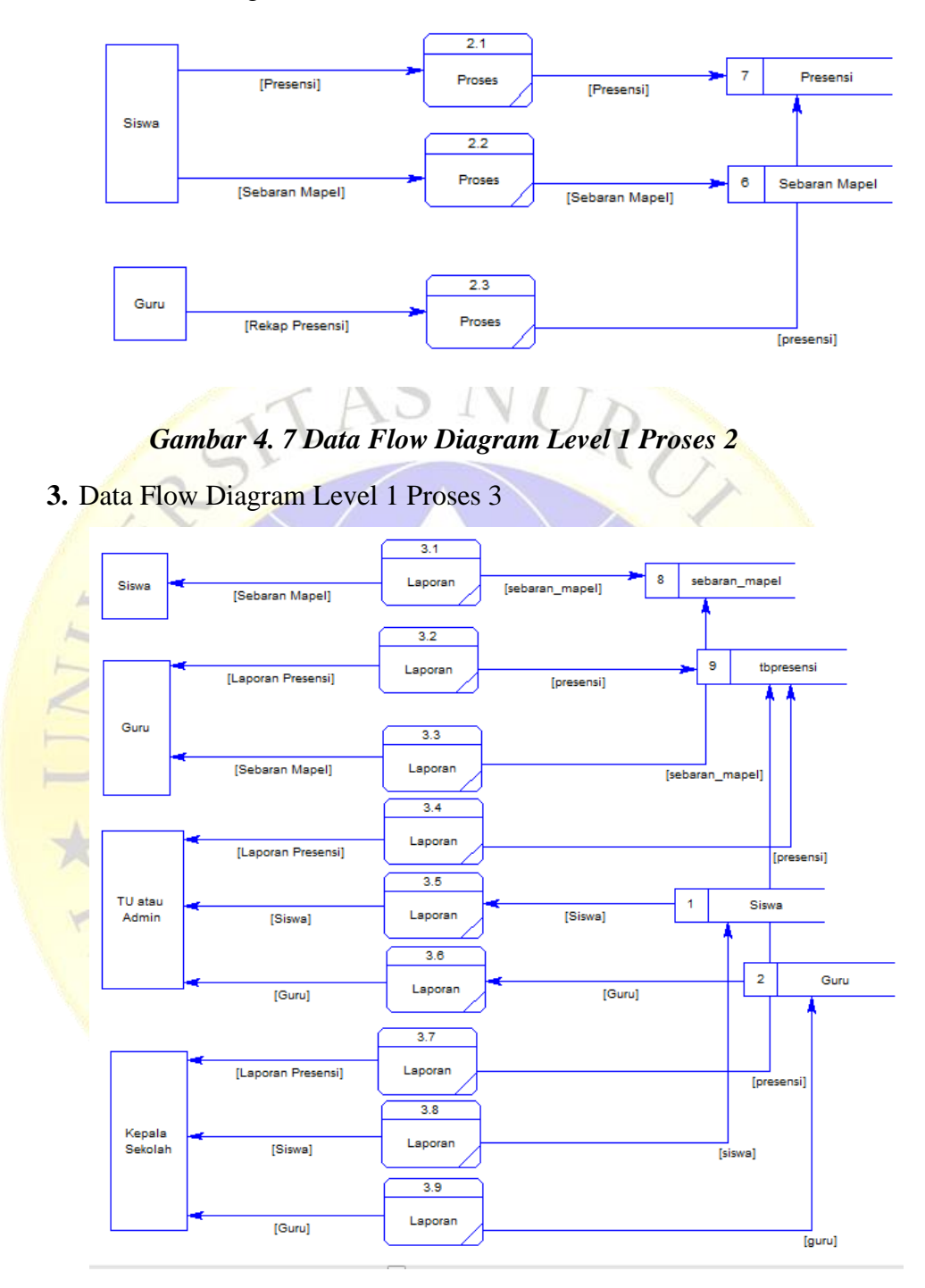

*Gambar 4. 8 Data Flow Diagram Level 1 Proses 3*

#### **4.3.6 Entity Relationship Diagram (ERD)**

*Entity Relationship Diagram* adalah suatu perancangan yang alur data memiliki suatu *Many To Many, One To Many, dan One To One* yang akan menunjukan sistem akan memiliki hubungan dengan entitas lain. Dengan menggunakan sistem ERD ini sistem aplikasi absensi dapat dimengerti dalam alur kerja siste absensi di SMP Ahmad Syarifuddin. Berikut gambaran ERD.

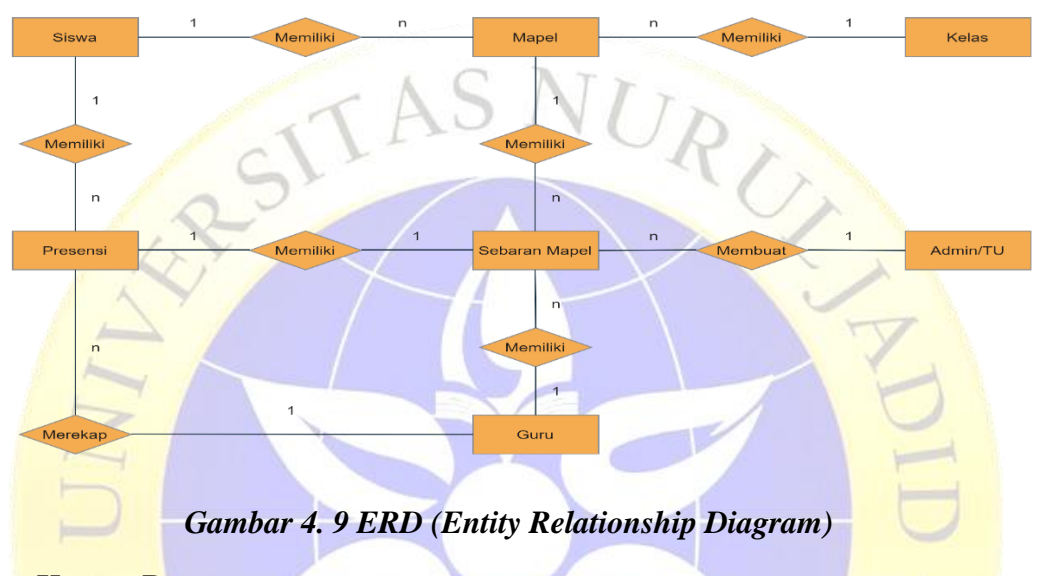

#### **Kamus Data :**

Data Siswa : nis, id\_kelas, nama, alamat, jk, tgl\_lahir, tempat\_lahir, no\_induk, nama\_wali,nama\_ayah,nama\_ibu,pekerjaan\_ayah,pekerjaan\_ibu, lulusan\_ayah, lulusan\_ibuk, alamat\_wali, nohp. Data Guru : id\_guru, nama, tempat\_lahir, tgl\_lahir, nohp, jk, TMT, maple,

jmlh\_jam.

**Data Mapel :** nippelajaran, nama, guru, kelas, deskripsi.

**Data Absensi Siswa:** id\_absen, nis, jam\_masuk, kelas.

Data Kelas : id\_kelas, nama\_kelas.

**Data Petugas :** nip, nama, jk, nohp, username, password, status.

#### **4.3.7 Desain Database**

Desain database adalah suatu sistem yang dibutuhkan pada pembuatan sistem aplikasi absensi siswa yang akan menyimpan suatu data yang diproses oleh petugas sehingga data-data tersebut akan berada didalam database yang dibuat. Berikut suatu desain database pada sistem.

#### **a. Tabel Petugas**

Table petugas adalah table yang akan memberikan hak akses kepada pengguna untuk mengelola data-data absensi, dan memberikan suatu penyimpanan data khusus data petugas sendiri.

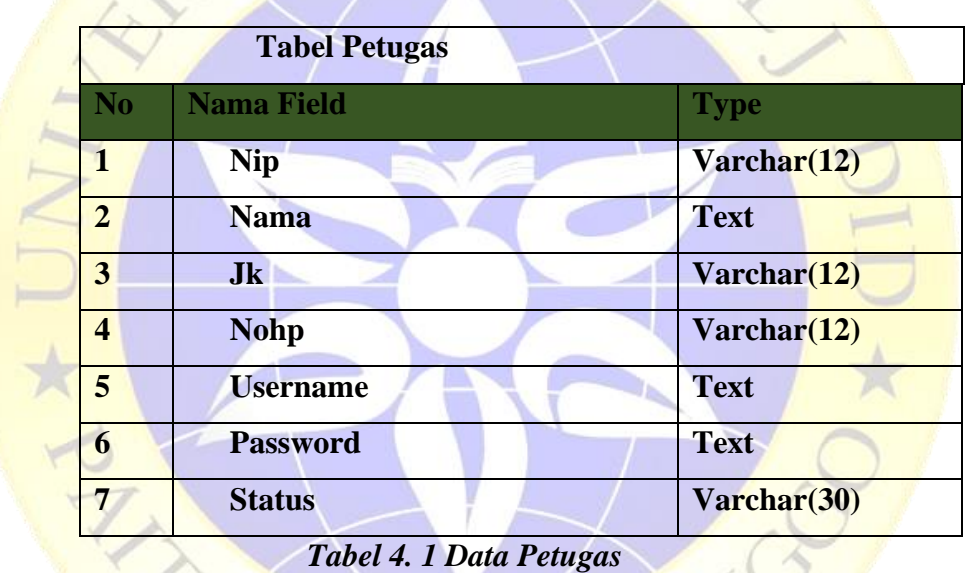

Atribut pada table petugas bisa dilihat dibawah ini :

#### **b. Data Siswa**

Table ini akan menampung banyak data yang akan dikelola atau diproses oleh petugas sehingga data-data akan mudah dicari. Berikut atribut table.

Atribut pada table siswa bisa dilihat dibawah ini :

| N <sub>o</sub>          | <b>Nama Field</b> | <b>Type</b> |
|-------------------------|-------------------|-------------|
| $\mathbf{1}$            | No_urut           | Varchar(12) |
| $\overline{2}$          | <b>Nis</b>        | <b>Text</b> |
| $\overline{\mathbf{3}}$ | Id_jurusan        | Varchar(12) |
| $\overline{\mathbf{4}}$ | <b>Id_kelas</b>   | Varchar(12) |
| 5                       | <b>Nama</b>       | <b>Text</b> |
| 6                       | <b>Alamat</b>     | <b>Text</b> |
| 7                       | Jk                | Varchar(30) |
| 8                       | Tgl_lahir         | Varchar(30) |
| 9                       | Tempat_lahir      | <b>Text</b> |
| 10                      | No_induk          | Varchar(30) |
| 11                      | Nama_wali         | <b>Text</b> |
| 12                      | Nama_ayah         | <b>Text</b> |
| 13                      | Nama ibu          | <b>Text</b> |
| 14                      | Pekerjaan_ayah    | <b>Text</b> |
| 15                      | Pekerjaan_ibu     | <b>Text</b> |
| 16                      | Lulusan_ayah      | <b>Text</b> |
| 17                      | Lulusan ibu       | <b>Text</b> |
| 18                      | Alamat wali       | <b>Text</b> |
| 19                      | <b>Nohp</b>       | Varchar(12) |

*Tabel 4. 2 Data Siswa*

# **c. Data Guru**

E

Table ini akan menampung banyak data yang akan dikelola atau diproses oleh petugas sehingga data-data akan mudah dicari. Berikut atribut table.

Atribut pada table guru bisa dilihat dibawah ini :

|                         | <b>Tabel Guru</b>   |             |  |  |  |  |  |  |
|-------------------------|---------------------|-------------|--|--|--|--|--|--|
| N <sub>o</sub>          | <b>Nama Field</b>   | <b>Type</b> |  |  |  |  |  |  |
| $\mathbf{1}$            | Id_guru             | Varchar(12) |  |  |  |  |  |  |
| $\overline{2}$          | <b>Nama</b>         | <b>Text</b> |  |  |  |  |  |  |
| 3                       | <b>Tempat_lahir</b> | Varchar(12) |  |  |  |  |  |  |
| $\overline{\mathbf{4}}$ | Tgl_lahir           | Varchar(12) |  |  |  |  |  |  |
| 5                       | <b>Nohp</b>         | <b>Text</b> |  |  |  |  |  |  |
| 6                       | Jk                  | <b>Text</b> |  |  |  |  |  |  |
| 7                       | <b>TMT</b>          | Varchar(30) |  |  |  |  |  |  |
| 8                       | <b>Mapel</b>        | <b>Text</b> |  |  |  |  |  |  |
| 9                       | Jml_jam             | Varchar(12) |  |  |  |  |  |  |

*Tabel 4. 3 Data Guru*

# **d. Data Mapel**

Table ini akan menampung banyak data yang akan dikelola atau diproses oleh petugas sehingga data-data akan mudah dicari. Berikut atribut table.

Atribut pada table mapel bisa dilihat dibawah ini :

|                         | <b>Tabel Mapel</b> |             |  |  |  |  |  |  |  |
|-------------------------|--------------------|-------------|--|--|--|--|--|--|--|
| No                      | <b>Nama Field</b>  | <b>Type</b> |  |  |  |  |  |  |  |
|                         | Nippelajran        | Varchar(12) |  |  |  |  |  |  |  |
| $\overline{2}$          | <b>Nama</b>        | <b>Text</b> |  |  |  |  |  |  |  |
| $\overline{\mathbf{3}}$ | Guru               | Varchar(12) |  |  |  |  |  |  |  |
| 4                       | <b>Kelas</b>       | Varchar(12) |  |  |  |  |  |  |  |
| 6                       | <b>Deskripsi</b>   | <b>Text</b> |  |  |  |  |  |  |  |

*Tabel 4. 4 Data Mapel*

# **e. Data Absensi Siswa Dan Siswi**

Table ini akan menampung banyak data yang akan dikelola atau diproses oleh petugas sehingga data-data akan mudah dicari. Berikut atribut table.

Atribut pada table absensi siswa dan siswi bisa dilihat dibawah ini :

|               | <b>Tabel Absensi Siswa Dan Siswi</b> |             |  |  |  |  |  |  |  |
|---------------|--------------------------------------|-------------|--|--|--|--|--|--|--|
| No            | <b>Nama Field</b>                    | <b>Type</b> |  |  |  |  |  |  |  |
|               | Id_absen                             | Varchar(12) |  |  |  |  |  |  |  |
| $\mathcal{D}$ | <b>Nis</b>                           | <b>Text</b> |  |  |  |  |  |  |  |
| 3             | Jam masuk                            | Varchar(12) |  |  |  |  |  |  |  |
| 4             | <b>Kelas</b>                         | Varchar(12) |  |  |  |  |  |  |  |

*Tabel 4. 5 Data Absensi Siswa Dan Siswi*

## **f. Data Absensi Guru**

Table ini akan menampung banyak data yang akan dikelola atau diproses oleh petugas sehingga data-data akan mudah dicari. Berikut atribut table.

Atribut pada table absensi guru bisa dilihat dibawah ini :

|                         | <b>Tabel Absensi Guru</b> |              |
|-------------------------|---------------------------|--------------|
| N <sub>o</sub>          | <b>Nama Field</b>         | <b>Type</b>  |
| 1                       | Kode_absen                | Varchar(12)  |
| $\overline{2}$          | Kode_pelajaran            | <b>Text</b>  |
| $\overline{\mathbf{3}}$ | <b>Nis</b>                | Varchar(12)  |
| $\overline{\mathbf{4}}$ | Id_guru                   | Varchar(12)  |
| 5                       | <b>Kelas</b>              | <b>Text</b>  |
| 6                       | Jam                       | <b>Text</b>  |
| $\overline{7}$          | Keterangan                | <b>Text</b>  |
| 8                       | Hari                      | Varchar(100) |
| 9                       | Tgl                       | Varchar(12)  |

*Tabel 4. 6 Data Absensi Guru*

# **g. Data Kelas**

Table ini akan menampung banyak data yang akan dikelola atau diproses oleh petugas sehingga data-data akan mudah dicari. Berikut atribut table.

Atribut pada table kelas bisa dilihat dibawah ini :

|    | <b>Tabel Kelas</b> |             |
|----|--------------------|-------------|
| No | <b>Nama Field</b>  | Type        |
|    | <b>Id_kelas</b>    | Varchar(12) |
|    | Nama_kelas         | <b>Text</b> |

*Tabel 4. 7 Data Kelas*

#### **4.3.8 Desain Input Dan Output**

Desain input dan output adalah suatu tampilan dasar untuk membuat suatu sistem aplikasi sehingga sistem dapat diketahui pada desain sistem input output. Pada desain sistem ini akan memperlihatkan suatu data-data yang akan menjadi suatu inputan mengelola data pada sistem aplikasi. Adapun dari desain sistem input.

# **1) Input login**

Pada halaman login ini petugas dapat menginputkan username dan password dengan tujuan untuk mendapatkan hak akses terhadap sistem, sehigga petugas dapat mengelola data-data pada halaman menu utama. Berikut gambaran pada input login.

# *Gambar 4. 10 input login*

Login

Username Password

#### **2) Input Absensi**

Halaman input absensi ini petugas dapat mengelola data atau menginputkan data absensi, sehingga data-data tersebut akan tersimpan didalam petugas. Berikut gambaran halaman ini.

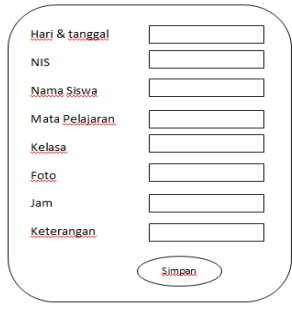

*Gambar 4. 11 input Absensi*

#### **3) Input Siswa**

Halaman input siswa ini petugas dapat mengelola data atau menginputkan data absensi, sehingga data-data tersebut akan tersimpan didalam petugas. Berikut gambaran halaman ini.

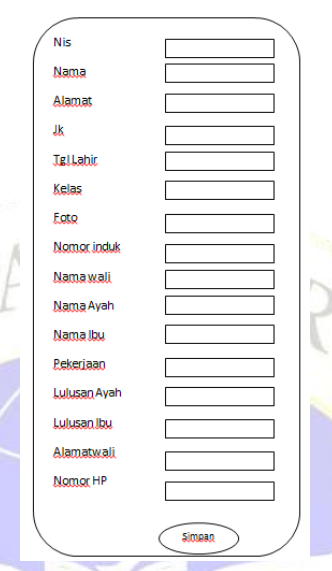

# *Gambar 4. 12 input Siswa*

# **4) Input Guru**

Halaman input guru ini petugas dapat mengelola data atau menginputkan data absensi, sehingga data-data tersebut akan tersimpan didalam petugas. Berikut gambaran halaman ini.

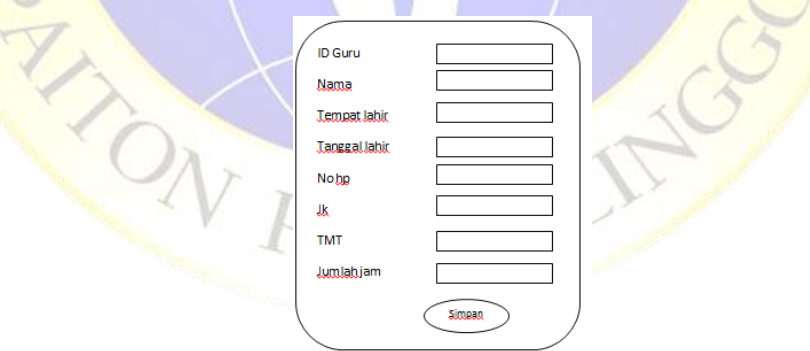

*Gambar 4. 13 input Guru*

#### **5) Input Mata pelajaran**

Halaman input mata pelajaran ini petugas dapat mengelola data atau menginputkan data absensi, sehingga data-data tersebut akan tersimpan didalam petugas. Berikut gambaran halaman ini.

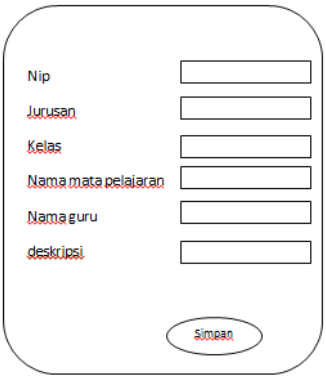

# *Gambar 4. 14 input mata pelajaran*

# **6) Input kelas**

Halaman input kelas ini petugas dapat mengelola data atau menginputkan data absensi, sehingga data-data tersebut akan tersimpan didalam petugas. Berikut gambaran halaman ini.

Simpan

# *Gambar 4. 15 input kelas*

Id kelas Nama kelas

#### **4.3.9 Implementasi**

Implementasi sistem adalah yang akan meberikan suatu gambaran secara jelas yang telah dibuat sehingga dapat memperlihatkan sistem aplikasi keuangan. Berikut implementasi sistem keuangan.

#### **1. Tampilan Form Login**

Halaman login merupakan sistem yang memberikan hak akses terhadap pengguna sehingga pengguna dapat memasukkan username dan password. Jika pengguna berhasil login maka petugas dapat mengelola data pada halaman menu utama. Berikut halaman login.

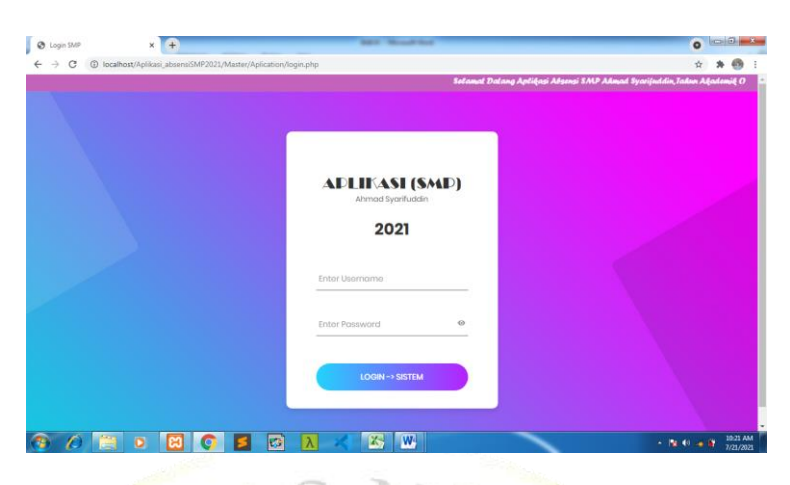

*Gambar 4. 16 Login*

# **2. Tampilan Form Menu utama**

Halaman menu utama ini akan menampilkan halaman dalam absensi siswa SMP, dan pada halaman ini petugas dapat mengelola data-data yang sudah disediakan oleh sistem. Berikut gambaran pada halaman utama

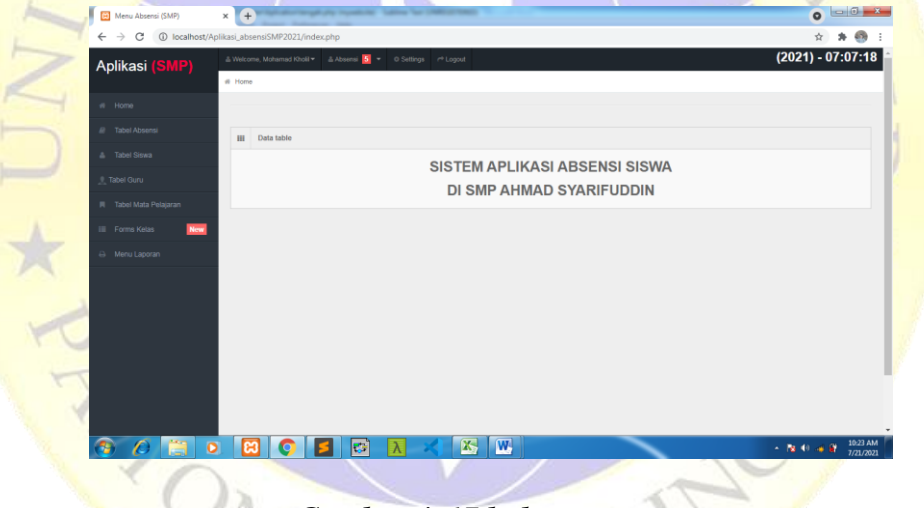

*Gambar 4. 17 halaman utama*

# **3. Tampilan Form absensi**

Pada halaman absensi petugas dapat mengelola data pada halaman ini, dan dengan adanya halaman ini petugas dapat melihat data-data secara detail dan jelas. Berikut gambaran pada halaman.

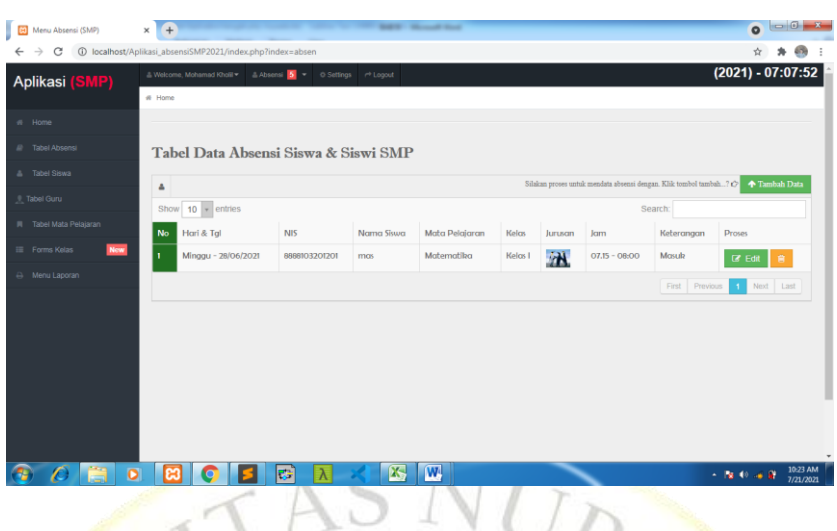

# *Gambar 4. 18 halaman absensi*

# **4. Tampilan Form siswa**

Pada halaman siswa petugas dapat mengelola data pada halaman ini, dan dengan adanya halaman ini petugas dapat melihat data-data secara detail dan jelas. Berikut gambaran pada halaman.

| $\rightarrow$<br>C<br>$\leftarrow$     |                |                | 4 O localhost/Aplikasi_absensiSMP2021/index.php?index=siswa     |               |                 |           |                  |                 |              |           |                                                                                             |             |                   |                     |                       |
|----------------------------------------|----------------|----------------|-----------------------------------------------------------------|---------------|-----------------|-----------|------------------|-----------------|--------------|-----------|---------------------------------------------------------------------------------------------|-------------|-------------------|---------------------|-----------------------|
| Aplikasi (SMP)                         |                |                | & Welcome, Mohamad Kholi ▼ & Absensi 5 ▼ 0 Settings   Pl Logout |               |                 |           |                  |                 |              |           |                                                                                             |             |                   | $(2021) - 07:07:19$ |                       |
|                                        | # Home         |                |                                                                 |               |                 |           |                  |                 |              |           |                                                                                             |             |                   |                     |                       |
| $#$ Home                               |                |                |                                                                 |               |                 |           |                  |                 |              |           |                                                                                             |             |                   |                     |                       |
| <b>All Tabel Absensi</b>               |                |                | Tabel Data Siswa & Siswi                                        |               |                 |           |                  |                 |              |           |                                                                                             |             |                   |                     |                       |
| <b>A</b> Tabel Siswa                   |                |                |                                                                 |               |                 |           |                  |                 |              |           |                                                                                             |             |                   |                     |                       |
| Tabel Guru                             | $\Delta$       |                |                                                                 |               |                 |           |                  |                 |              |           | Silakan proses untuk mendata siswa dengan. Klik tombol tambah? C <a></a> <a>Tambah Data</a> |             |                   |                     |                       |
| Tabel Mata Pelajaran<br>$\blacksquare$ | Show           |                | $10 \times$ entries                                             |               |                 |           |                  |                 |              |           |                                                                                             | Search:     |                   |                     |                       |
| <b>New</b><br><b>Forms</b> Kelas       |                | No Chek        | NIS                                                             | Nama<br>Siswa | Alamat<br>Siswa | ж         | <b>Tal Lahir</b> | Tempat<br>Lahir |              |           | Kelas Foto No Induk                                                                         | Nama Wali   | Nama Nama<br>Ayah | Ibu                 | Pelaerjo<br>Ayah      |
| A Menu Laporan                         |                | $\mathbf{a}$   | 8888103201205                                                   | ahmud         | palton          | Lak-      | $29 - 06 -$      | palton,         | Kelcs        | $\sim$    | 023893893839                                                                                | Palton,     | saya              | SCRACE              | Guru                  |
| v                                      |                |                |                                                                 |               |                 | Laki      | 2021             | probolinggo     |              |           |                                                                                             | karanganyar |                   |                     |                       |
|                                        | $\overline{2}$ | $\overline{a}$ | 8888103201204 ahmud                                             |               | palton          | Lobi-     | 05/06/2021       | palton,         | <b>Kelcs</b> |           | 023893893839                                                                                | pb.jwan     | saya              |                     | saya                  |
|                                        |                |                |                                                                 |               |                 | Laki      |                  | probolinggo     |              |           |                                                                                             |             |                   |                     |                       |
|                                        | $\overline{3}$ | $\overline{a}$ | 8888103201203                                                   | Lailatus      | paiton          | Laki-     | 05/06/2021       | paiton,         | <b>Kelcy</b> |           | 023893893839                                                                                | pk.iwan     | saya              | saya                | Guru                  |
|                                        |                |                |                                                                 | Samsiyah      |                 | Laki      |                  | probolinggo     |              |           |                                                                                             |             |                   |                     |                       |
|                                        | $\overline{a}$ | $\overline{a}$ | 8888103201202 file                                              |               | paiton          | Laki-     | 05/06/2021       | palton.         | Kelas        |           | 023893893839                                                                                | pk.iwan     | sava              |                     | saya                  |
|                                        |                |                |                                                                 |               |                 | Lobi      |                  | probolinggo     |              |           |                                                                                             |             |                   |                     |                       |
|                                        | 5              | $\mathbf{r}$   | 8888103201201                                                   | mas           | palton          | Laki-     | $28 - 06 -$      | palton.         | Kelas        | <b>GM</b> | 023893893839 plz.lwan                                                                       |             | sava              | bulz.kvon           | Guru                  |
|                                        | $\bullet$      | ж              |                                                                 | E۶            |                 | <b>X-</b> | $ \mathbf{W} $   |                 |              |           |                                                                                             |             |                   | $-800 - 800$        | 10:24 AM<br>7/21/2021 |

*Gambar 4. 19 halaman siswa*

#### **5. Tampilan Form guru**

Pada halaman guru petugas dapat mengelola data pada halaman ini, dan dengan adanya halaman ini petugas dapat melihat data-data secara detail dan jelas. Berikut gambaran pada halaman.

|                            |                |                   | & Welcome, Mohamad Kholl ★ & Absenu 5 > 0 Settings /* Logout |              |               |              |              |            |                | $(2021) - 07:07:37$                                                                |
|----------------------------|----------------|-------------------|--------------------------------------------------------------|--------------|---------------|--------------|--------------|------------|----------------|------------------------------------------------------------------------------------|
| Aplikasi (SMP)             | # Home         |                   |                                                              |              |               |              |              |            |                |                                                                                    |
| # Home                     |                |                   |                                                              |              |               |              |              |            |                |                                                                                    |
| # Tabel Absense            |                |                   | <b>Tabel Data Guru</b>                                       |              |               |              |              |            |                |                                                                                    |
| & Tabel Siswa              |                |                   |                                                              |              |               |              |              |            |                | Silakan proses untuk mendata siswa dengan. Klik tembol tambah. 7 (7) < Tambah Data |
| <b>E</b> Tabel Guru        | $\Delta$       | Show 10 - entries |                                                              |              |               |              |              |            | Search:        |                                                                                    |
| III Tabel Mata Pelajaran   | No             | ID Guru           | Nama Guru                                                    | Tempat Lahir | Tanggal Lahir | No Ho        | $\mathbb{R}$ | TMT        | Jumlah Jam     | <b>Proses</b>                                                                      |
| Forms Kelas<br><b>Niew</b> | $\mathbf{r}$   | 336003            | oni                                                          | Probolinggo  | 03/23/2020    | 083983983989 | P            | 03/23/2020 | 08:10          | <b>B</b> Edit<br>當                                                                 |
| B Menu Laporan             | $\overline{2}$ | 336002            | zumrotul hasanah S.kom                                       | Probolinggo  | 03/23/2020    | 097654345677 | P            | 03/23/2020 | 12:00          | <b>CZ Edit</b>                                                                     |
|                            | 3              | 336001            | Mohamad Kholil                                               | Probolinggo  | 03/23/2020    | 083983983989 | $\mathbf{L}$ | 03/23/2020 | 12             | <b>Edit</b>                                                                        |
|                            |                |                   |                                                              |              |               |              |              |            | First Previous | Next Last                                                                          |
|                            |                |                   |                                                              |              |               |              |              |            |                |                                                                                    |
|                            |                |                   |                                                              |              |               |              |              |            |                |                                                                                    |
|                            |                |                   |                                                              |              |               |              |              |            |                |                                                                                    |
|                            |                |                   |                                                              |              |               |              |              |            |                |                                                                                    |

*Gambar 4. 20 halaman guru*

# **6. Tampilan Form mata pelajaran**

Pada halaman mata pelajaran petugas dapat mengelola data pada halaman ini, dan dengan adanya halaman ini petugas dapat melihat data-data secara detail dan jelas. Berikut gambaran pada halaman.

| Aplikasi (SMP)              |                |                          | & Welcome, Mohamad Kholil = & Absensi 5 = 0 Settings nº Logout |       |            |                          |                                                                                 | $(2021) - 07:07:00$              |              |
|-----------------------------|----------------|--------------------------|----------------------------------------------------------------|-------|------------|--------------------------|---------------------------------------------------------------------------------|----------------------------------|--------------|
|                             | <b># Home</b>  |                          |                                                                |       |            |                          |                                                                                 |                                  |              |
| # Home                      |                |                          |                                                                |       |            |                          |                                                                                 |                                  |              |
| P Tabel Absensi             |                |                          | Tabel Data Mata Pelajaran SMP                                  |       |            |                          |                                                                                 |                                  |              |
| A Tabel Siswa               | $\Delta$       |                          |                                                                |       |            |                          | Silakan proses untuk mendata siswa dengan. Klik tembol tambah? (7 + Tambah Data |                                  |              |
| # Tabel Guru                |                | Show $10 \times$ entries |                                                                |       |            |                          | Search:                                                                         |                                  |              |
| 同 Tabel Mata Pelajaran      | <b>No</b>      | <b>NIP</b>               | lurusan                                                        | Kelas | Nama Mata  | Nama Guru                | Deskripsi                                                                       | <b>Proses</b>                    | Hapus        |
| New<br><b>E</b> Forms Kelas |                |                          |                                                                |       | Pelajaran  |                          |                                                                                 |                                  |              |
| A Menu Laporan              | 1              | 992102                   | Rekayasa Perangkat Lunak<br>(RPL)                              | Kelas | Matematika | zumrotul<br>hasanah5.kom | Mata pelajaran ini merupakan pelajaran yang<br>diterapkan                       | $\overline{\mathbf{G}}$<br>Edit  | $\mathbf{B}$ |
|                             | $\overline{2}$ | 992101                   | Rekayasa Perangkat Lunak<br>(RPL)                              | Kelas | Indonesia  | Mohamad Kholil           | Mata Pelajaran Bahasa Indonesi                                                  | $\overline{\mathcal{G}}$<br>Edit | $\mathbf{R}$ |
|                             |                |                          |                                                                |       |            |                          | First Previous                                                                  | I Next Last                      |              |
|                             | $\epsilon$     |                          |                                                                |       |            |                          |                                                                                 |                                  |              |
|                             |                |                          |                                                                |       |            |                          |                                                                                 |                                  |              |
|                             |                |                          |                                                                |       |            |                          |                                                                                 |                                  |              |
|                             |                |                          |                                                                |       |            |                          |                                                                                 |                                  |              |

*Gambar 4. 21 halaman mata pelajaran*

# **7. Tampilan Form kelas**

Pada halaman kelas petugas dapat mengelola data pada halaman ini, dan dengan adanya halaman ini petugas dapat melihat data-data secara detail dan jelas. Berikut gambaran pada halaman.

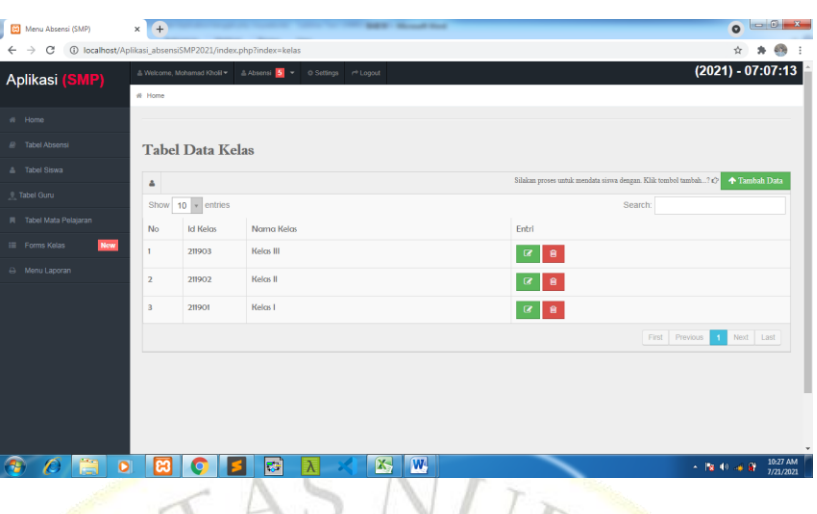

*Gambar 4. 22 halaman kelas*

# **8. Tampilan Form chek absensi**

Halaman chek absensi adalah petugas dapat melihat data absensi siswa yang telah menggunakan sistem barcode. Berikut gambaran pada halaman ini.

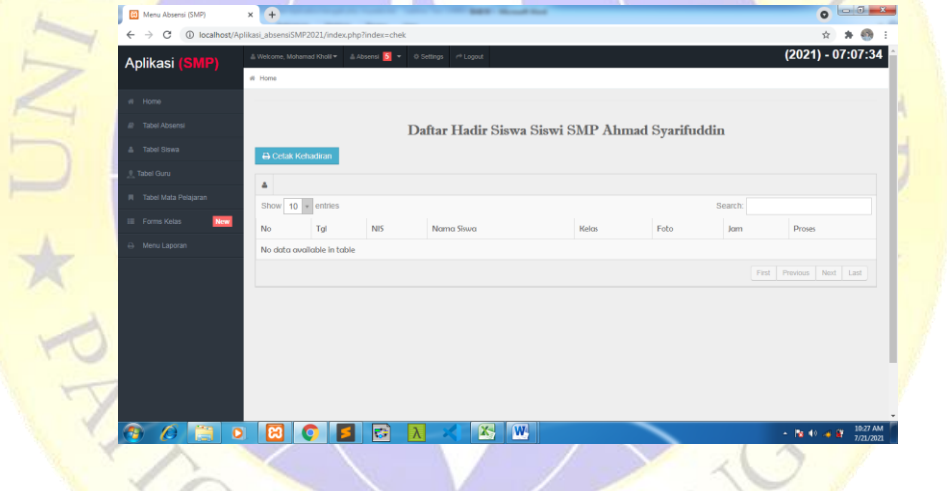

*Gambar 4. 23 halaman chek asbesi*

# **9. Tampilan halaman menu laporan**

Pada halaman menu laporan ini petugas dapat membuat laporan absensi siswa, dimana pada sistem aplikasi sudah disediakan untuk mencetak laporan. Berikut halaman menu laporan.

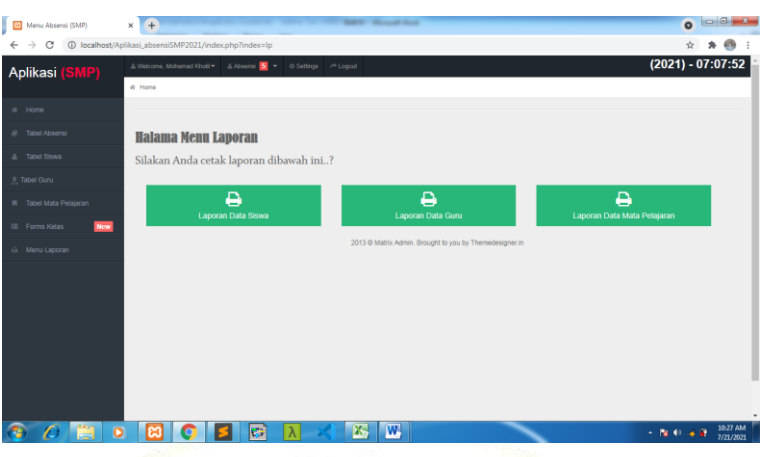

# *Gambar 4. 24 halaman menu laporan*

# **4.4 Hasil Pengujian Sistem**

Hasil pengujian sistem yang merupakan suatu sistem aplikasi yang akan diuji coba kepada lembaga SMP Ahmad Syarifuddin, dengan tujuan untuk memperlihatkan bagaiamana sistem aplikasi yang dibangun dapat menyelesaikan permalahan pada lembaga terhadap absensi pada SMP. Berikut hasil pengujian sistem aplikasi.

| <b>Item</b>      | <b>Skenario</b> | Hasil Yang Di Harapkan            | <b>Sesuai</b> |              |
|------------------|-----------------|-----------------------------------|---------------|--------------|
| <b>Pengujian</b> | Pengujian       |                                   | Ya            | <b>Tidak</b> |
| Form             | Memilih         | <b>Sistem</b><br>aplikasi<br>yang |               |              |
| Login            | Login           | diharapkan<br>dapat               |               |              |
|                  |                 | memberikan<br>hak<br>akses        |               |              |
|                  |                 | kepada pengguna dengan            |               |              |
|                  |                 | disertai<br>username<br>dan       |               |              |
|                  |                 | password sehingga petugas         |               |              |
|                  |                 | dapat melakukan<br>login          |               |              |
|                  |                 | untuk masuk kehalaman             |               |              |
|                  |                 | utama.                            |               |              |

*Tabel 4. 8 Hasil Pengujian Internal*

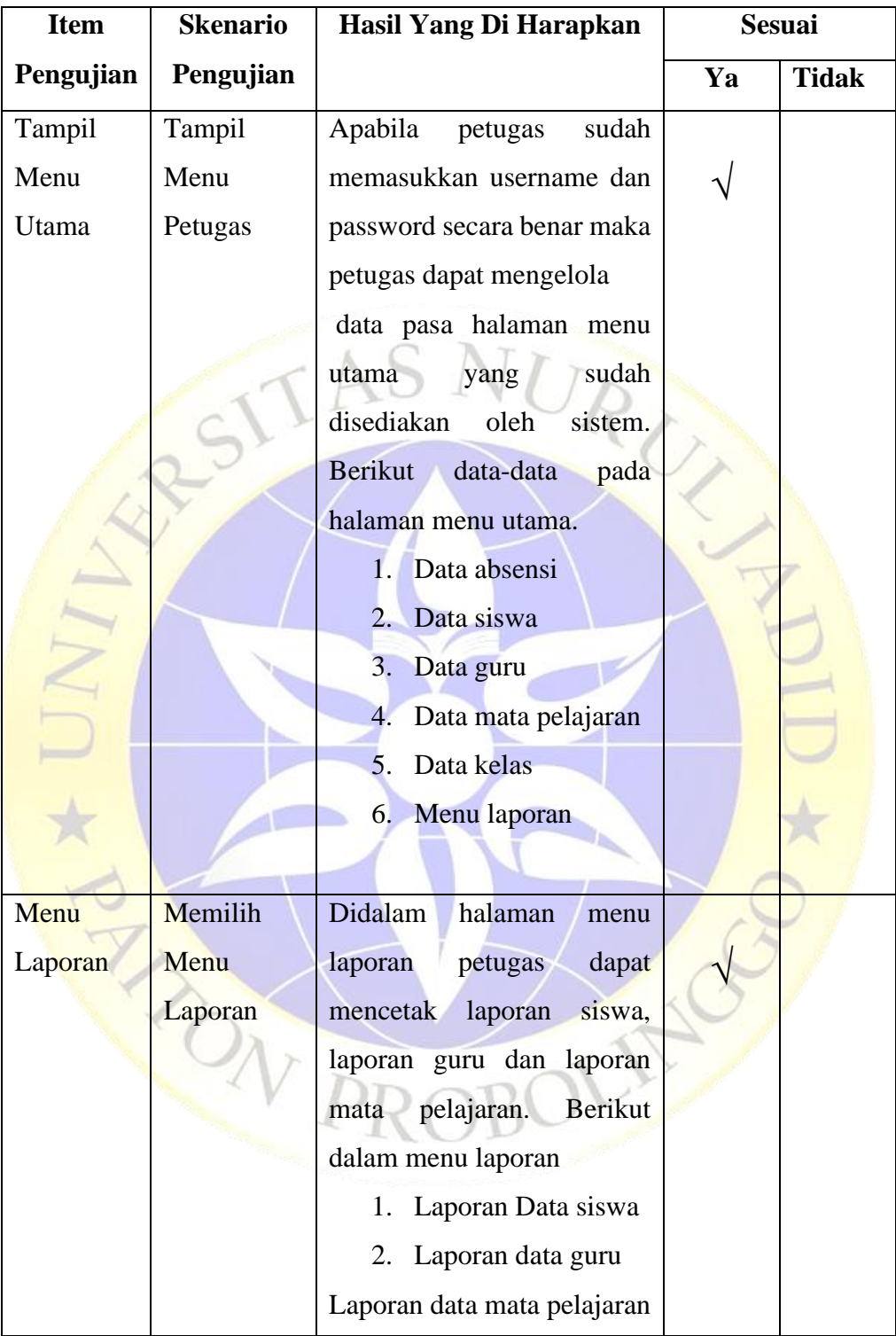

# *Tabel 4. 9 Hasil Pengujian Internal Lanjutan*

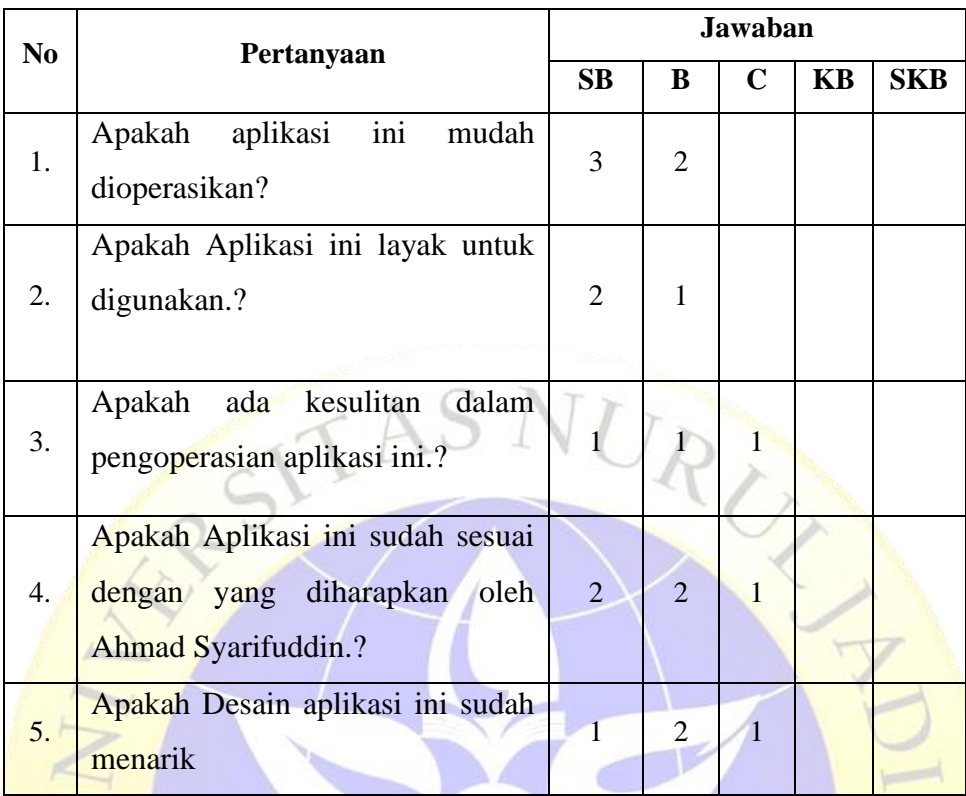

### *Tabel 4. 10 Hasil pengujian Eksternal*

**Perhitungan pertama dimulai dengan Rumus : T x Pn**

 $T = Total$  jumlah responden yang memilih

Pn = Pilihan Angka Skor Likert

- **a.** Responden yang menjawab Cukup Baik (skor 5) = 9 x  $5 = 45$ .
	- b. Responden yang menjawab Baik (skor 4) = 4 x  $8 = 32$ .
	- c. Responden yang menjawab Cukup Setuju (skor 3) =  $3 \times 3 = 9$ .
	- d. Responden yang menjawab Kurang (skor  $0 = 0$ .

#### **Total Skor dari hasil penjumlahan = 86**

#### **Interpretasi Skor Perhitungan**

Terlebih dahulu harus diketahui skor tertinggi (Y) dan skor terendah (X), dengan rumus berikut :

 $Y =$  Skor tertinggi likert x jumlah responden  $-$  > 5 x 20 = 100

 $X =$  Skor terendah likert x jumlah responden  $-$  > 2 x 20 = 20

Selanjutnya mencari nilai interpretasi responden terhadap kebutuhan sistem akademik dihitung dengan menggunakan rumus index %

**Rumus Index % = Total Skor / Y x 100**

Namun sebelum itu, terlebih dahulu mencari interval (rentang jarak) dan interpretasi persen agar mengetahui penilaian dengan metode mencari interval skor persen

Rumus Interval = 100 / jumlah pilihan skor likert

$$
=100/4
$$

 $= 25$ 

Jadi jarak interval dari yang terendah 0% sampai yang tertinggi 100% Berikut kriteria interpretasi skornya berdasarkan interval :

- Angka 0% 39% = Kurang Setuju
- Angka  $40\%$  59% = Cukup Setuju
- Angka 50% 79% = Setuju
- Angka  $80\%$   $100\%$  = Sangat Setuju

Penyelesaian terakhir dengan rumus :

NAV PI

 $Index \%$  = (Total Skor / Y ) x 100

$$
= (86 / 100) \times 100
$$

**= 86%**

Hasil index **86%** menunjukkan interpretasi responden terhadap sistem pengelolaan ruang wisma dosen ialah "**Sangat Setuju**".

RUZ